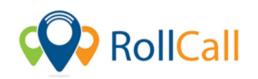

RollCall Safety Solutions Pty Ltd

ABN: 37 179 095 608 P: 03-8692-1110

E: support@rollcall.com.au

## **Steps – Adding Stops to Routes**

- 1. Select 'Route' from the 'Setting' drop down menu to access Route Settings.
- 2. Find the route you want to add stops to and under the Stop List column select the flag.
  - a. You can also use the search bar to find routes.
- 3. Search and drag your selected stops into the route stop list.
- 4. Order and reposition stops by click and dropping (Stops save automatically).
- 5. To remove an incorrect stop, simply click and drag it back to the stop list.